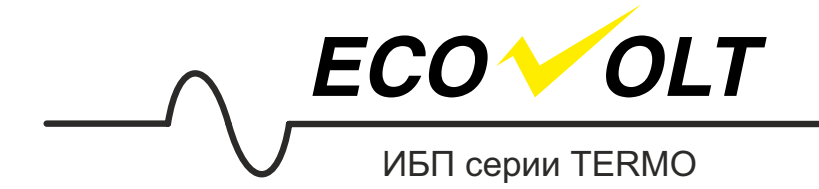

# ИНСТРУКЦИЯ ПО ЭКСПЛУАТАЦИИ TERMO 312, 612, 812, 1012

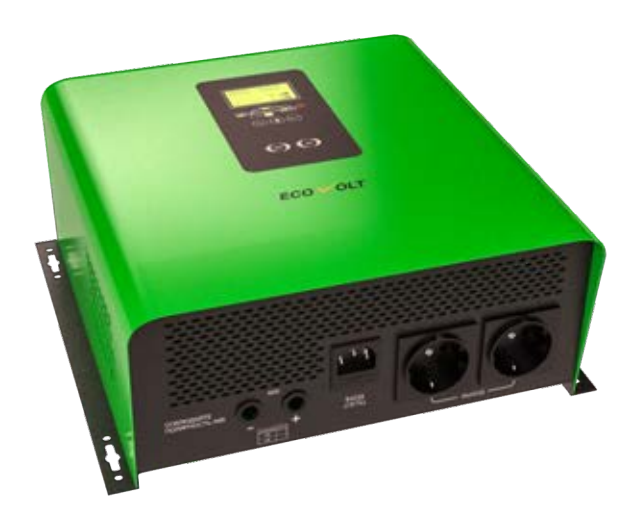

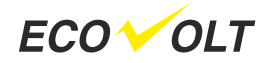

# **ОБЩИЕ МЕРЫ ПРЕДОСТОРОЖНОСТИ**

1. Перед началом использования прибора прочтите инструкцию.

2. Для снижения риска травм, используйте необслуживаемые свинцовокислотные аккумуляторные батареи (АКБ). Использование обслуживаемых АКБ (открытого типа) потребует их дальнейшего обслуживания. Использование других типов АКБ не рекомендуется.

3. Прибор предназначен для использования в доме. Требуется исключить попадание жидкостей, пыли и др.

4. Не разбирайте прибор. Воспользуйтесь квалифицированным сервисным центром, если потребуется ремонт.

5. Во избежание риска поражения электротоком отключите все провода перед обслуживанием или чисткой прибора. Просто выключенный прибор не гарантирует от поражения электротоком при его обслуживании.

6. Обеспечьте приточно-вытяжную вентиляцию в помещении, где эксплуатируется АКБ. Шкаф для АКБ должен быть вентилируемым, предотвращая нагрев АКБ и концентрацию водорода в верхней части шкафа.

7. Никогда не заряжайте и не подключайте к прибору замёрзшую АКБ. Перед подключением АКБ должна иметь комнатную температуру.

8. Кабели входа/выхода переменного тока должны быть медными и не меньше сечения 16AWG с изоляцией для 75°C или выше. Кабель постоянного тока к АКБ должен быть сечением не меньше 6AWG с изоляцией 75°C или выше.

9. Будьте очень внимательны при работе с металлическими инструментами вблизи с контактами АКБ. Короткое замыкание контактов АКБ может привести к вспышке или взрыву.

10. Перед установкой или обслуживанием АКБ прочтите инструкцию производителя АКБ.

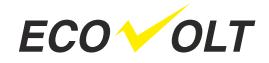

# **ПЕРСОНАЛЬНЫЕ МЕРЫ ПРЕДОСТОРОЖНОСТИ**

1. Исключите попадание электролита на кожу, одежду, глаза.

2. Не дотрагивайтесь руками глаз при обслуживании АКБ.

3. Не курите, обеспечьте отсутствие искр и пламени вблизи АКБ.

4. Снимите токопроводящие браслеты, кольца, часы, цепочки и другие металлические предметы при обслуживании АКБ во избежание короткого замыкания.

5. Если используется генератор с автозапуском, отключите его на время проведения сервисных работ с прибором.

# **ВВЕДЕНИЕ**

Этот высокоэффективный источник бесперебойного питания (ИБП) со встроенным автоматическим регулятором напряжения (стабилизатором) обеспечивает качественное электропитание нагрузки при нестабильном сетевом электропитании и резервное электропитание нагрузки при отключении сети. ИБП предназначен для подключения к внешней АКБ. Удобный дисплей (LED+LCD) отображает все параметры и режимы работы ИБП и позволяет:

- изменить выходное напряжение (220/230В) и частоту (50/60Гц), что важно для импортных бытовых приборов

- включить/выключить звуковую сигнализацию

- изменить глубину разряда АКБ, что позволяет использовать вместе с прибором даже стартерные АКБ, которые не терпят глубоких разрядов - полностью отключить сетевое зарядное устройство, что может потребоваться при использовании прибора с внешним солнечным контроллером

- отключить функцию ИБП, но сохранить функцию стабилизации выходного напряжения, что некоторые пользователи предпочитают делать в летнее время, когда бесперебойность работы котла не столь важна, но позволяет продлить ресурс АКБ

Тороидальный трансформатор обеспечивает низкое собственное потребление прибора, что экономит электроэнергию, особенно, при работе от АКБ и делает работу прибора очень тихой вследствие редких включений вентилятора. Интеллектуальное многоуровневое зарядное устройство обеспечивает плавный и быстрый заряд АКБ.

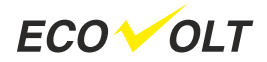

## **ОСОБЕННОСТИ:**

- Чистый синус
- Многоуровневое зарядное устройство
- ТОР трансформатор
- Простота и удобство эксплуатации
- Многофункциональный дисплей
- Защита от перегрузки и короткого замыкания
- Защита от переполюсовки АКБ
- Защита от глубокого разряда
- Регулировка тока и напряжения заряда

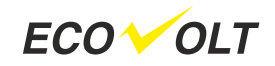

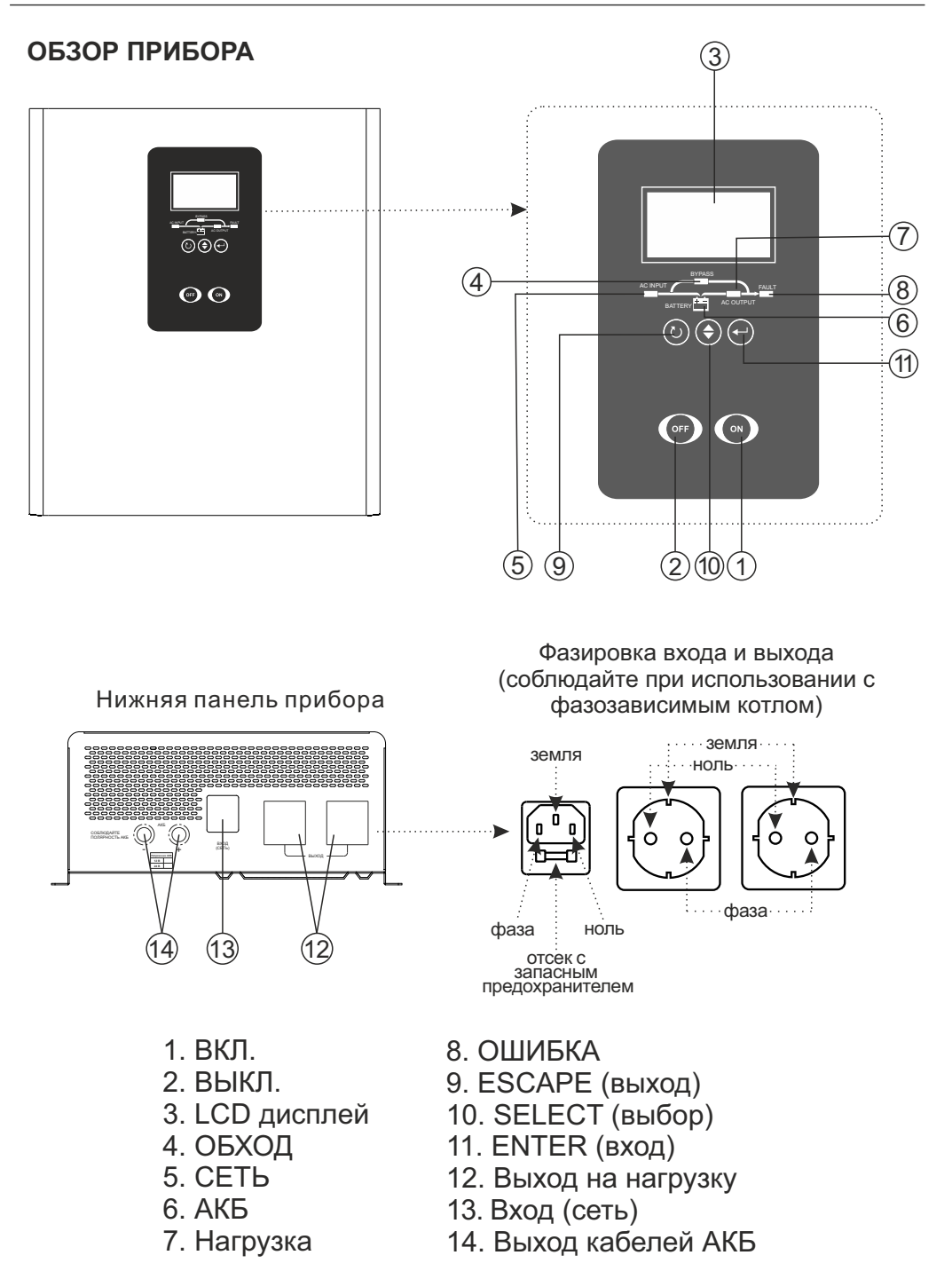

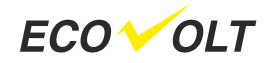

# **УСТАНОВКА**

#### **Распаковка и осмотр**

Перед установкой осмотрите прибор и убедитесь в отстсутствии повреждений.

#### **Схема подключений**

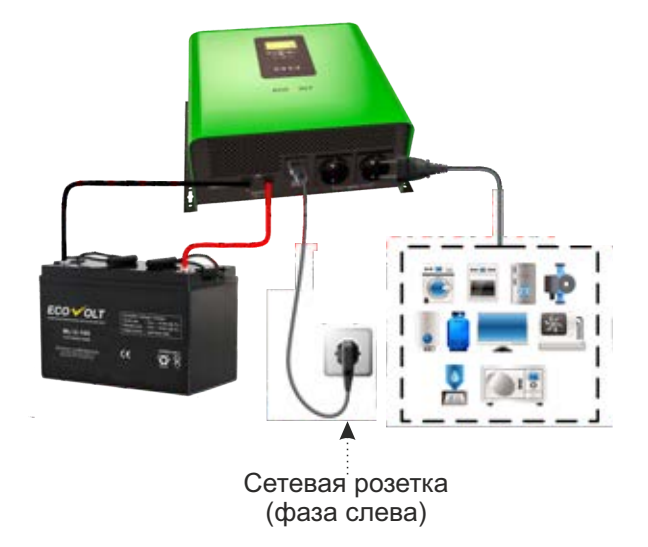

**Внимание:** Прибор специально разработан для электроснабжения фазозависимых котлов и поэтому имеет сквозной ноль. При проведении теста на пропадание сетевого электричества не вынимайте вилку из стеновой розетки, иначе произойдет обрыв ноля на входе прибора и соответственно на входе котла, что приведёт к некорректной работе фазозависимого котла. Соблюдайте ориентацию фазы и ноля.

#### **Подключение АКБ**

1. Освободите АКБ от упаковки и убедитесь, что АКБ заряжена.

2. Обозначение полюсов АКБ (+ и -) находится рядом с клеммами АКБ. Красный кабель подсоедините к + полюсу АКБ. Чёрный кабель подсоедините к – полюсу АКБ.

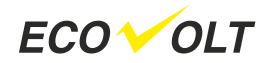

3. Установите предохранитель постоянного тока в + (плюсовой) цепи АКБ. Предохранитель должен соответствовать току цепи (75А для 24В АКБ, 150А для 12В АКБ).

Замечание: Сохраните выключенное положение предохранителя.

4. Подключите кабели постоянного тока прибора к внешней АКБ. **Замечание:** Для безопасного проведения работ заизолируйте клеммы АКБ изолентой или наденьте защитные колпачки.

#### **Варианты подключения АКБ**

- Подключение одной АКБ

При использовании одной АКБ её напряжение должно равняться входному напряжению постоянного тока прибора.

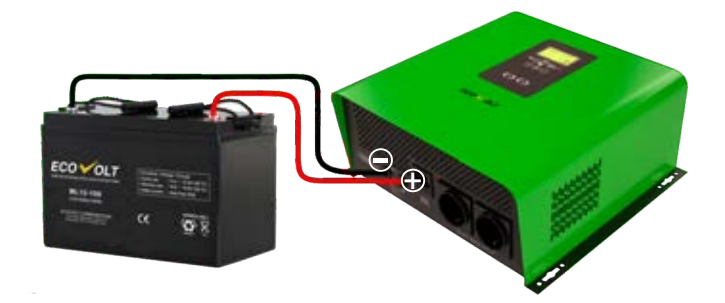

- Несколько АКБ, соединённых последовательно (только для приборов, имеющих входное напряжение 24В)

Все используемые для подключения к прибору АКБ должны быть одного напряжения и ёмкости (АЧ). Сумма напряжений всех АКБ должна равняться входному напряжению постоянного тока прибора.

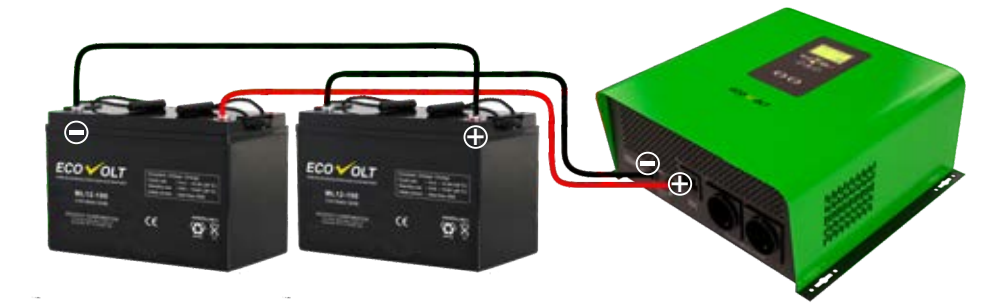

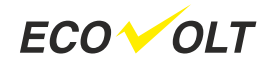

- Несколько АКБ, соединённых параллельно Напряжение каждой АКБ должно быть равным входному напряжению постоянного тока прибора.

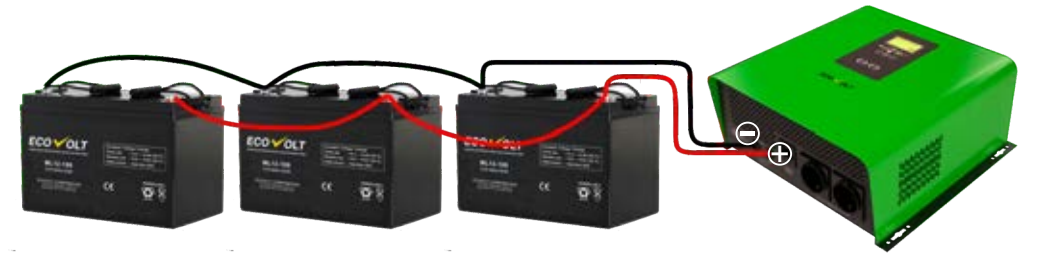

5. Убедитесь, что АКБ подключены к прибору с соблюдением полярности.

Красный провод к + полюсу АКБ, а чёрный провод к – полюсу АКБ.

6. Наденьте защитные колпачки на клеммы АКБ.

7. Включите предохранитель цепи постоянного тока.

**Внимание:** Подключение должно производиться квалифицированным персоналом.

### **Подключение к сети и зарядка АКБ**

**Внимание:** Ни в коем случае не вставляйте вилку сетевого кабеля в выходные розетки прибора.

Вставьте вилку сетевого кабеля прибора в стеновую розетку (фаза слева). После включения прибора АКБ будет заряжаться автоматически, если сетевое электричество в норме.

# **ВКЛЮЧЕНИЕ/ВЫКЛЮЧЕНИЕ ПРИБОРА**

Нажмите кнопку ON (ВКЛ.) на 2 секунды для включения прибора. Прибор включается от АКБ и при наличии качественного сетевого напряжения переходит на питание нагрузки от сети. При наличии некачественного сетевого напряжения (амплитуда и частота выходят за допустимые границы) питание нагрузки будет обеспечиваться от АКБ. При включении прибора активируются светодиодные индикаторы состояния (вход, обход, батарея, выход), звучит зуммер и на 1 минуту загорается подсветка ЖК дисплея, а зарядное устройство начнет заряжать АКБ в соответствии с установленными параметрами.

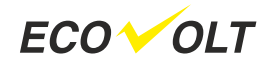

Нажатие на кнопку OFF (ВЫКЛ.) на 2 секунды выключает светодиодные индикаторы состояния, дисплей, сетевое зарядное устройство и питание нагрузки. Функцию ИБП можно выключить (в программе 30), но стабилизация выходного напряжения и заряд АКБ будет поддерживаться, что подходит для летней эксплуатации прибора с котлом отопления, когда бесперебойное питание котла не столь важно, и позволяет продлить срок службы АКБ. Но заряд АКБ можно вообще выключить (в программе 29), что может потребоваться при подключении внешнего солнечного контроллера.

Панель дисплея показана ниже и имеет ЖК дисплей, 4 светодиодных индикатора состояния и три функциональных кнопки меню.

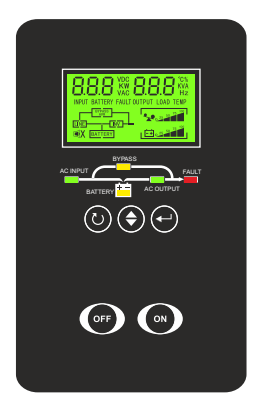

#### **Светодиодные индикаторы и звуковые предупреждения**

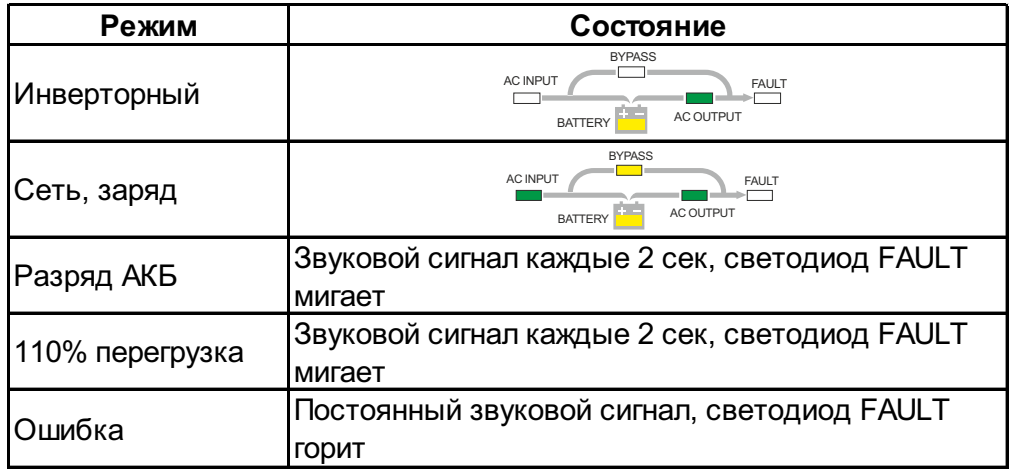

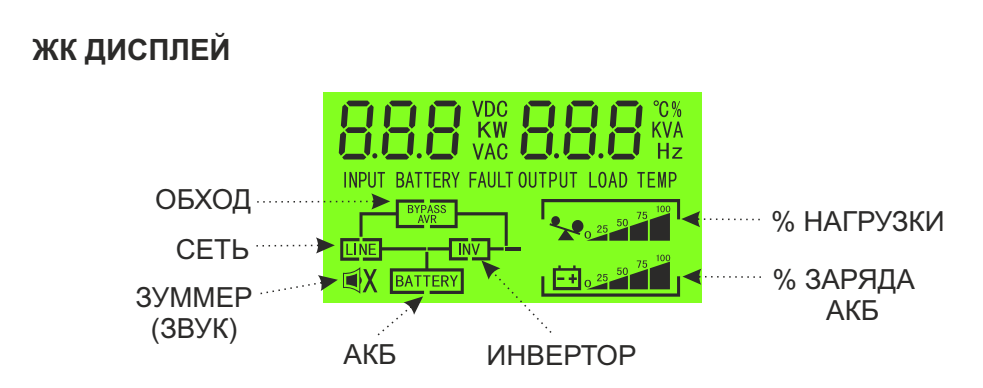

## **Выбор параметра для индикации**

Нужный параметр для индикации можно выбрать последовательным нажатием кнопки SELECT.

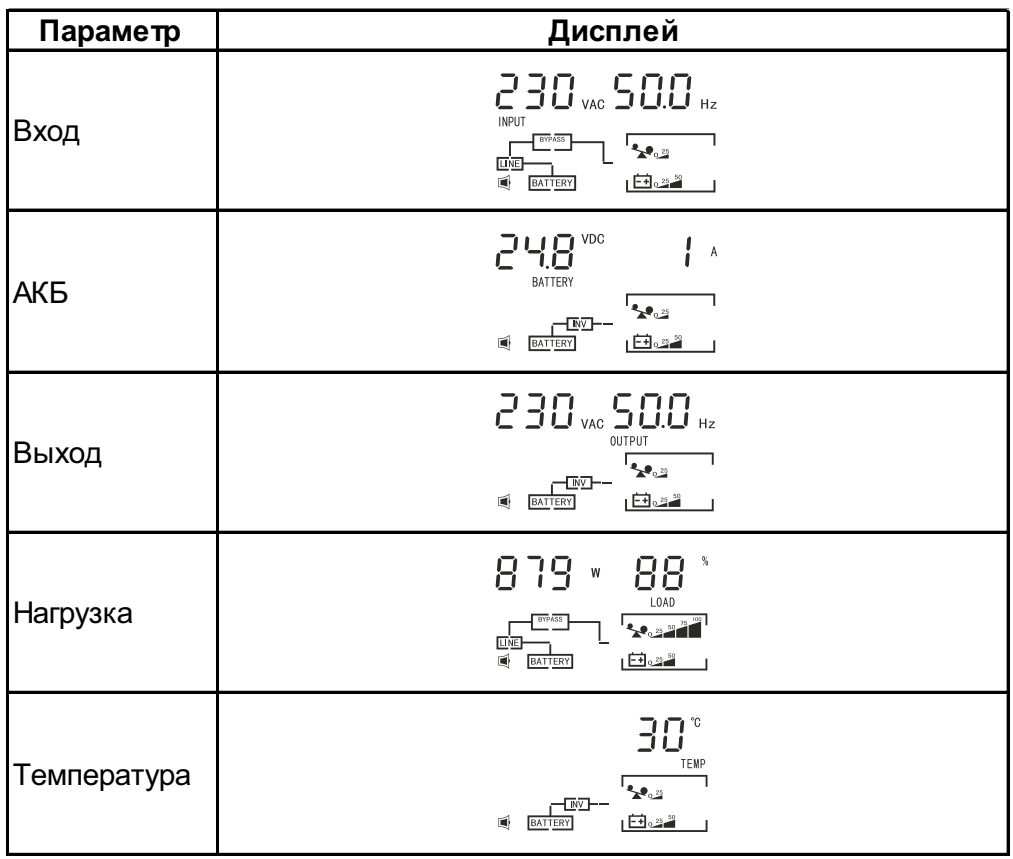

Компания «Реалсолар» 193079, г. Санкт-Петербург, Октябрьская наб, д.104, к.1П, офис 320<br>1930 Интернет-магазин: www.realsolar.ru e-mail: sale@realsolar.ru Тел.: +7-911-921-5296 Интернет-магазин: www.realsolar.ru e-mail: sale@realsolar.ru Тел.: +7-911-921-5296

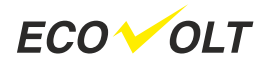

#### **Изменение настроек**

Нажатие на кнопку ENTER на 2 секунды включает программу изменения настроек. Последующее нажатие на кнопку ENTER переводит к следующей программе (настраиваемому параметру). Каждое нажатие кнопки SELECT будет последовательно менять значение выбранного параметра. Для сохранения выбранных значений параметров необходимо выйти из программы настроек нажатием кнопки ESCAPE на 2 секнды, выключить прибор (нажатием кнопки OFF на 2 сек) и отключить прибор от сети. Работа прибора после повторного включения будет осуществляться с учетом выбранных настроек.

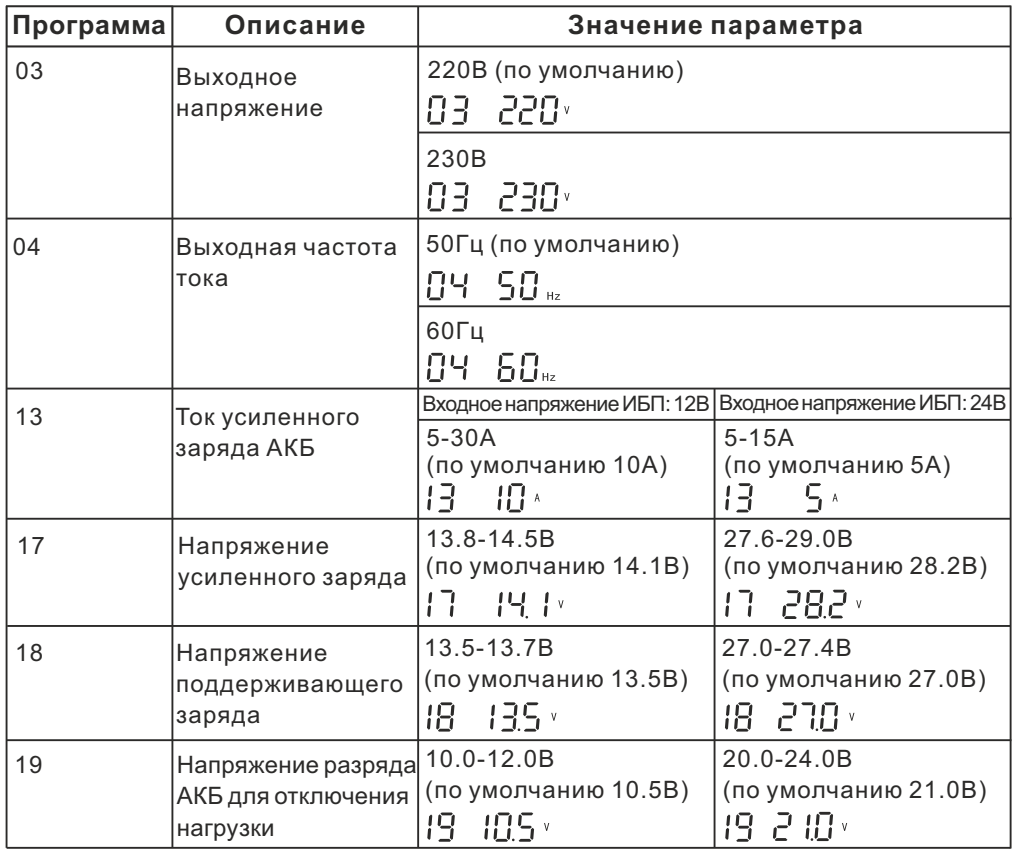

### **Информация о настройках**

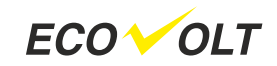

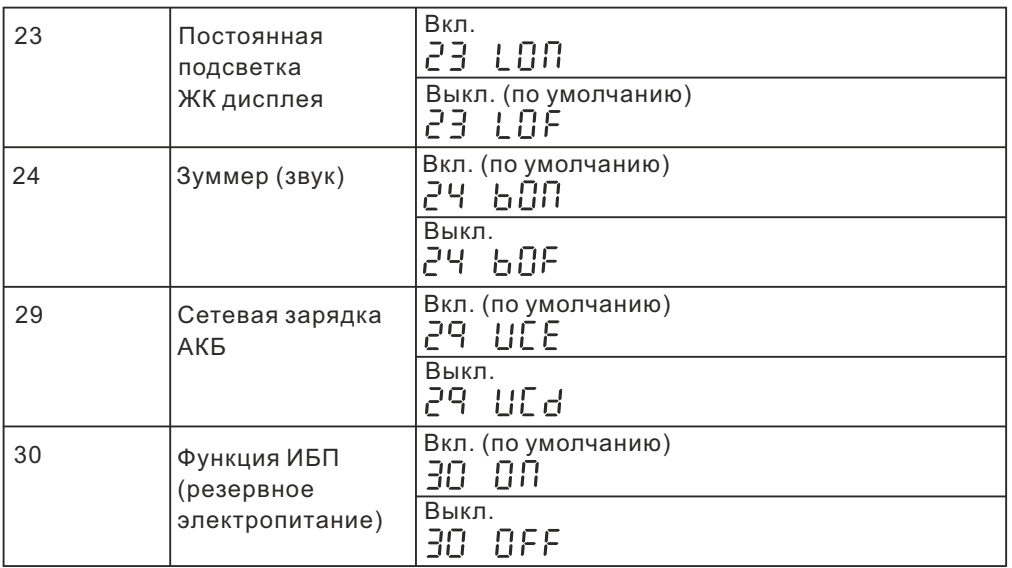

Программа 23: При выключенной подсветке дисплея при нажатии кнопок меню ЖК дисплей загорается на 1 мин.

Программа 24: Выключить звук можно также коротким нажатием кнопки ON, а повторное нажатие кнопки ON включит звук. При выключенном звуке при появлении сети (после глубокого разряда АКБ) звук включится только для сигнализации возврата сети.

Программа 30: При включенной функции ИБП светодиодные индикаторы светятся постоянно. При выключенной функции ИБП светодиодные индикаторы не светятся.

При желании вернуться к заводским настройкам требуется нажать кнопку SELECT на 2 секунды и повторным коротким нажатием выбрать E2 dEF, далее нажать ESCAPE на 2 секунды, выключить прибор (удержанием кнопки OFF на 2 сек), отключить сетевое питание. Повторное включение прибора произойдет с настройками заводской установки.

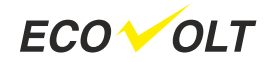

#### **Описание режимов**

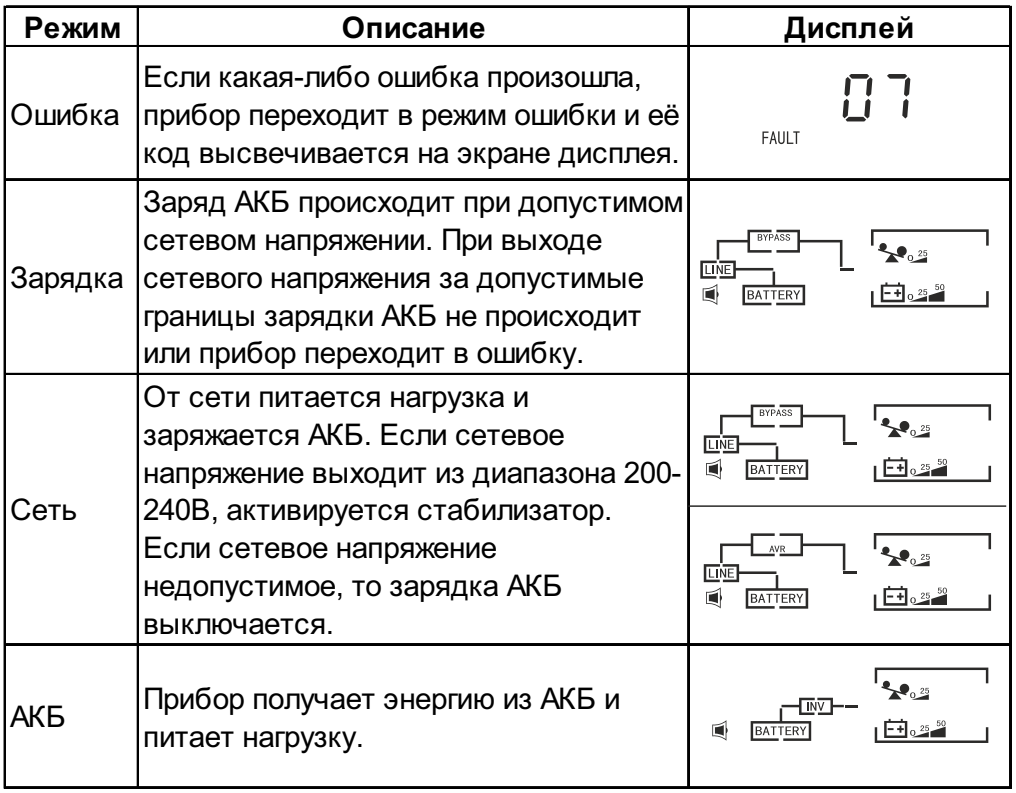

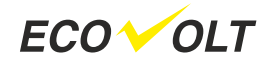

### **Коды ошибок на дисплее**

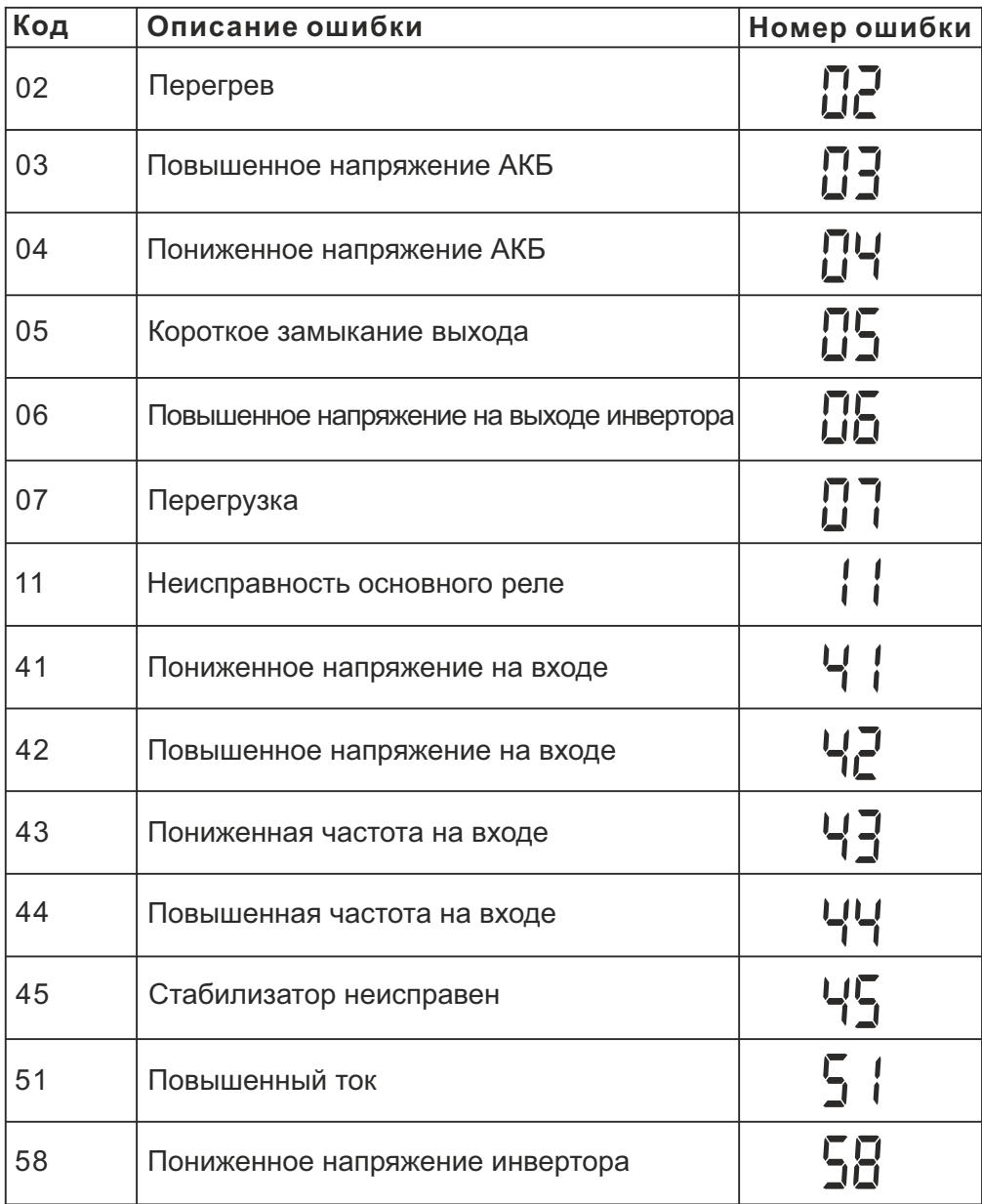

# **УСТРАНЕНИЕ НЕИСПРАВНОСТЕЙ**

Если прибор вошёл в режим ошибки, отключите сеть и АКБ от прибора.

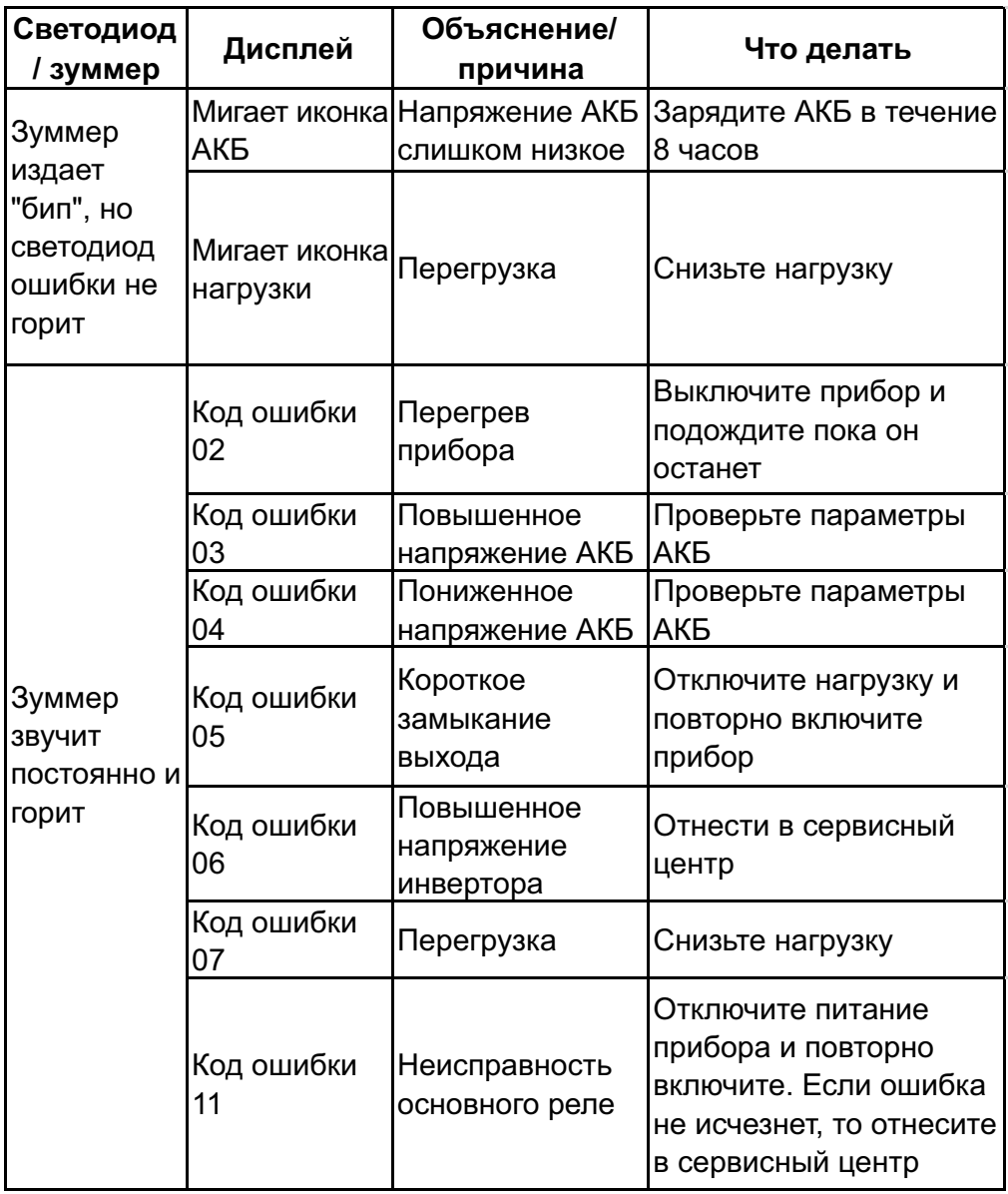

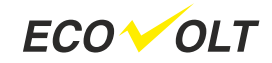

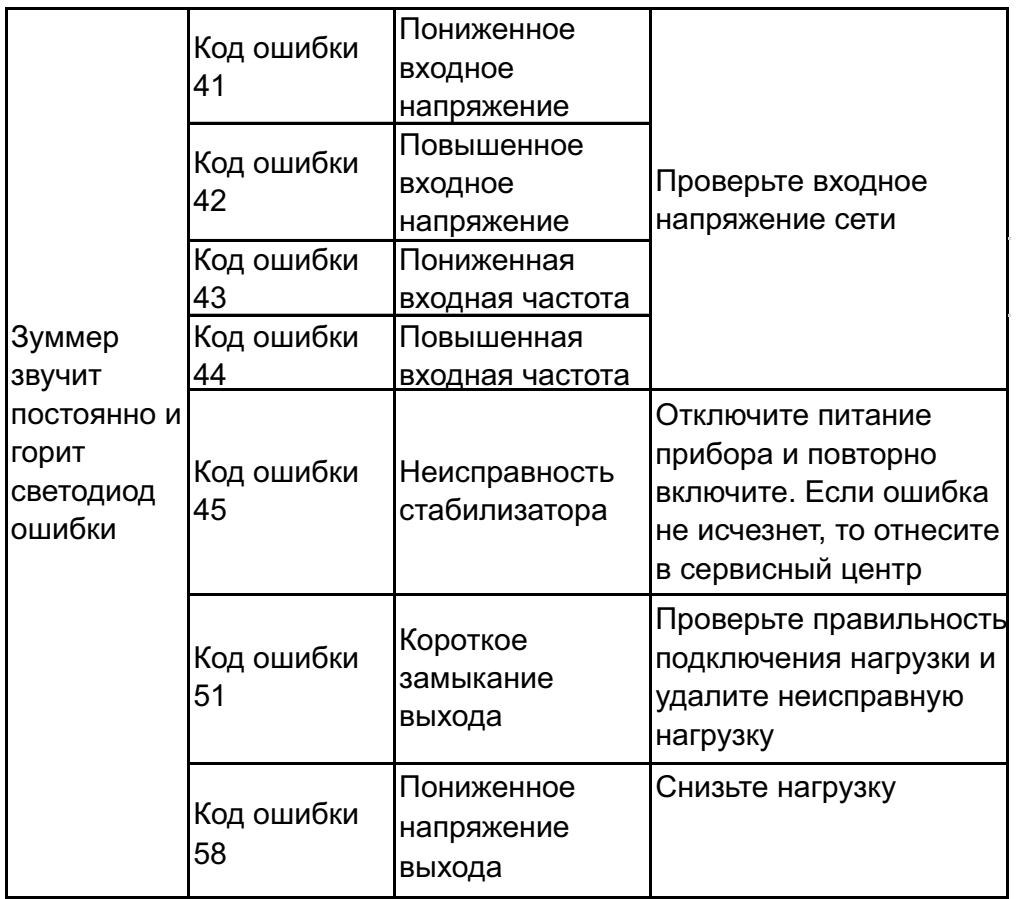

После устранения причины неисправности подключите заряженную АКБ и сеть.

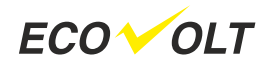

## **СПЕЦИФИКАЦИЯ**

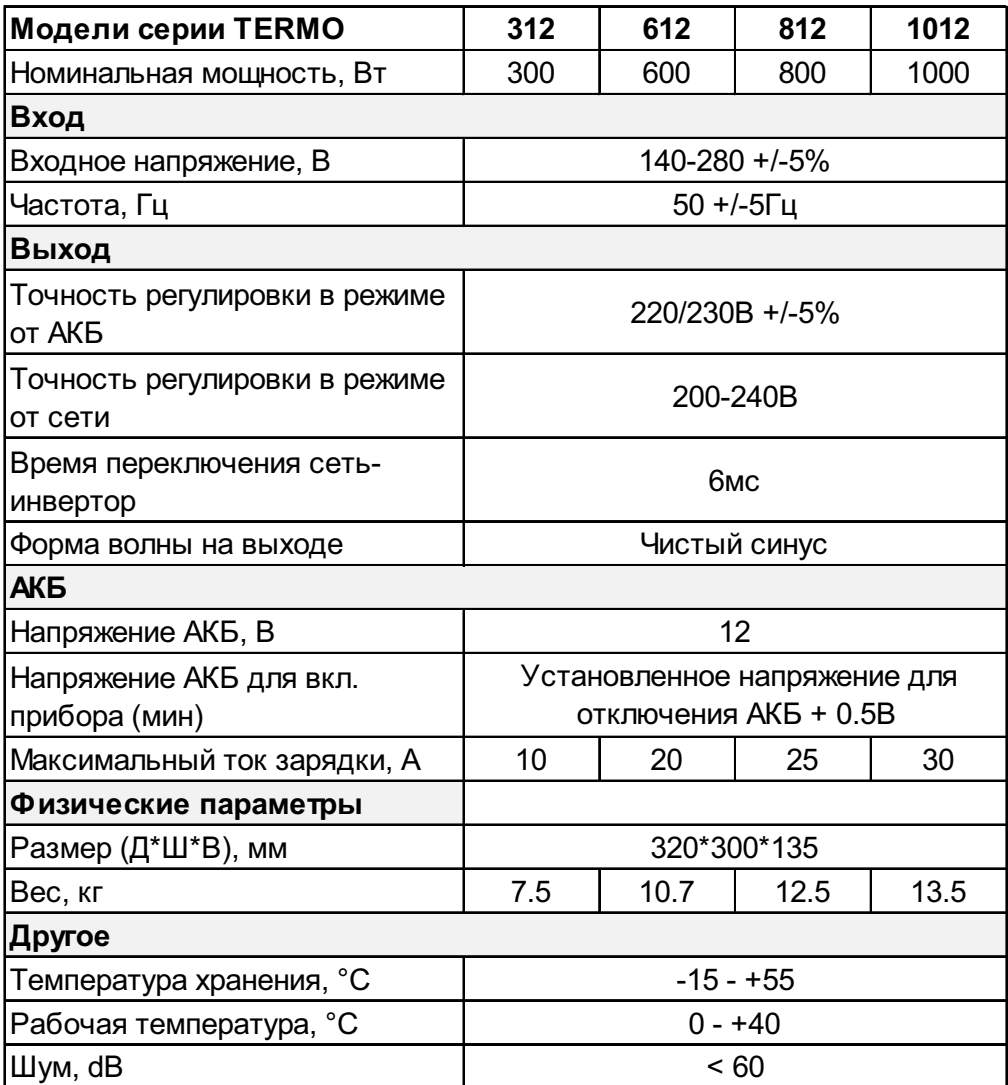

**Примечание:** Указанные в спецификации значения приведены только для справки и могут быть изменены без предварительного уведомления.